## **3.交通手段の設定をする(通勤経路設定)**

入社手続き時に通勤交通費の支払い期間、通勤経路を設定します。 予め初期値が設定されていますが、従業員へ入社手続き招待を行う前に設定を確認してください。 TimePro-NXをはじめとする既設システムと連携をする場合、 コード番号・名称は既設システムのコード番号と必ず一致するようにしてください。

- (1) 人事担当者向け画面(青色の画面)より「共通設定」→「通勤経路設定」を選択します。
- (2) ①「通勤経路設定」、②「通勤手段種別設定」を設定します。

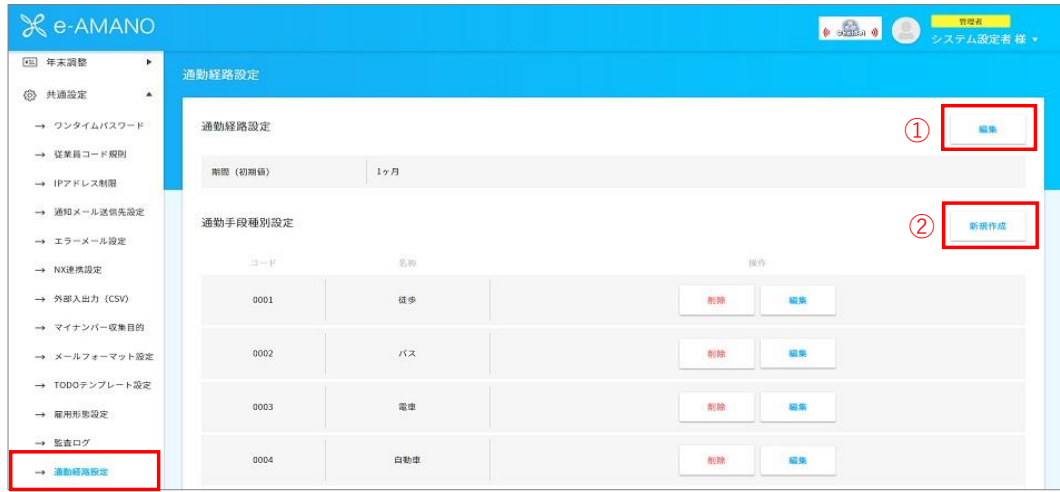

(3) ①「通勤経路設定」の編集を行います。

従業員による入社手続き処理の中で、 通勤交通費の支払期間を設定する箇所がありますが、その初期値を設定します。 初期値は「1ヵ月」となりますので、変更がある場合は下記で設定を変更してください。

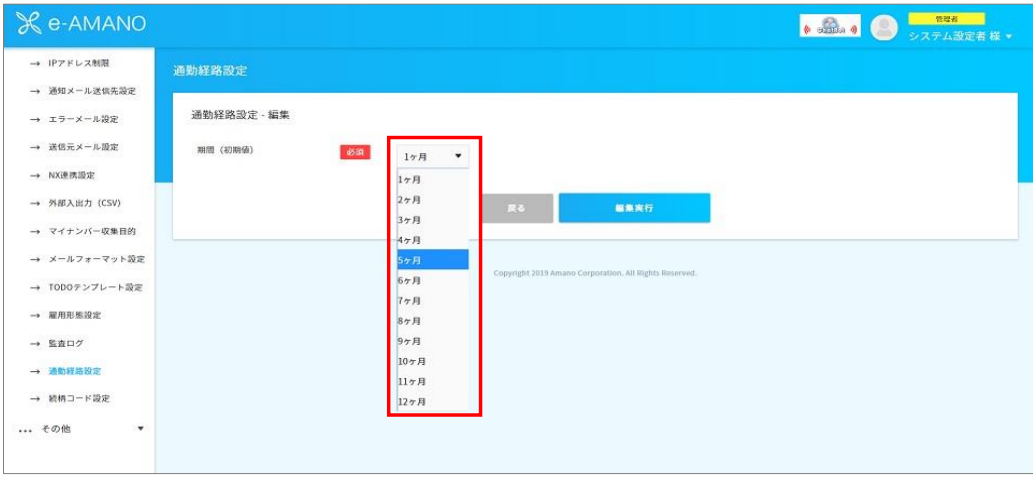

②「通勤手段種別」の登録を行います。 初期値で設定をしておりますが、名称やコード番号の編集が可能です。 TimePro-NXをはじめとする既設システムと連携をする場合、 コード番号・名称は既設システムのコード番号と必ず一致するようにしてください。

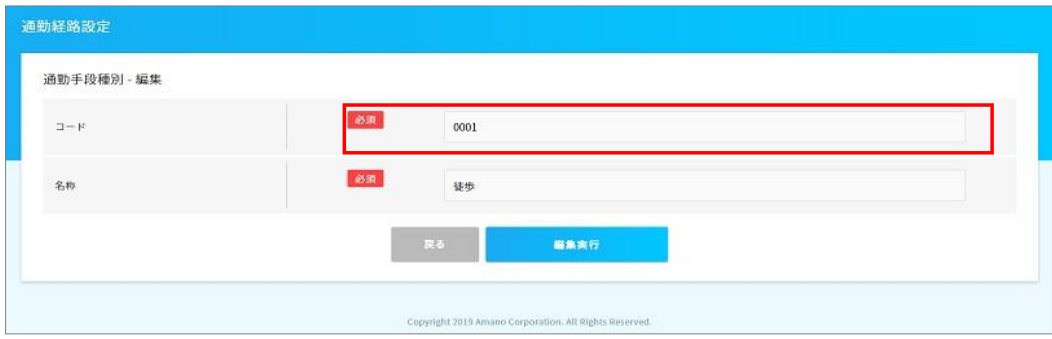

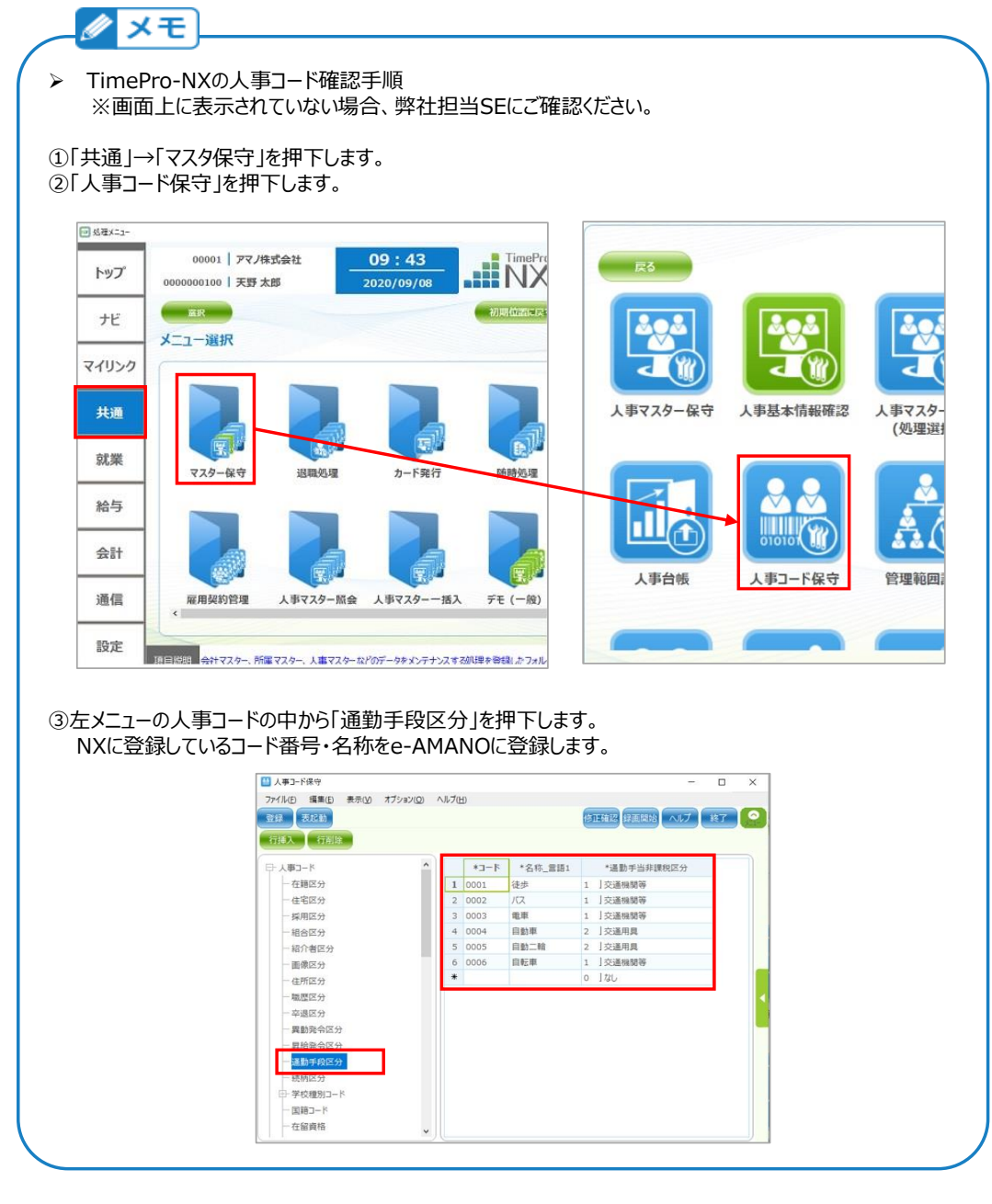

## (4) 登録内容を確認します。

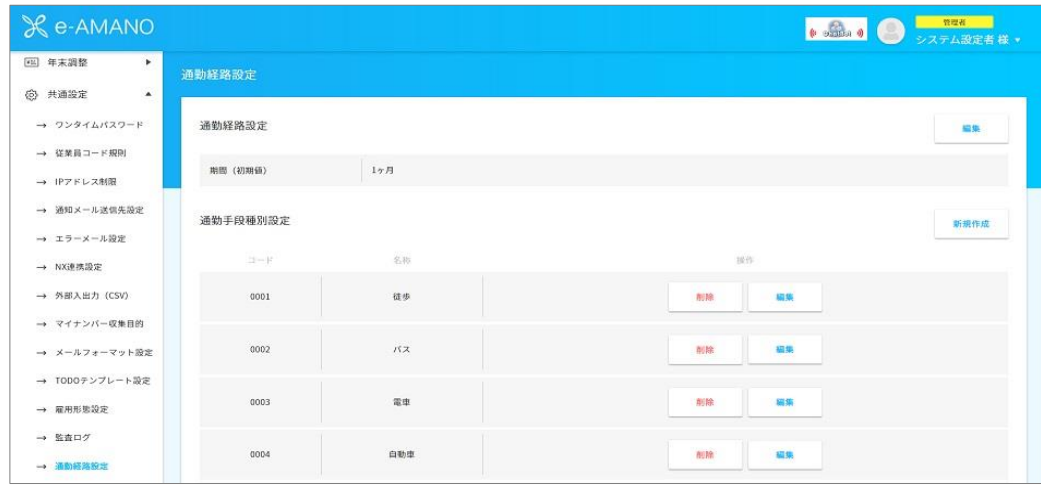